## Find my child's semester report

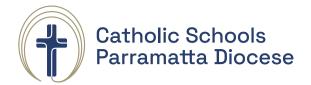

Select your child's profile picture

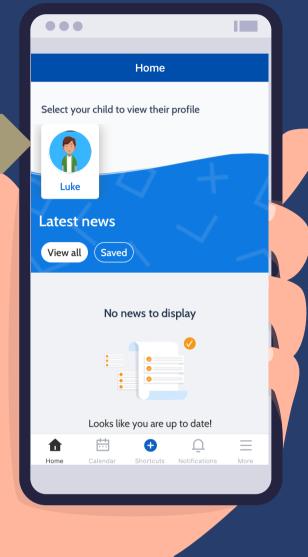

Click to view your child's semester

report

Tap or swipe to reports

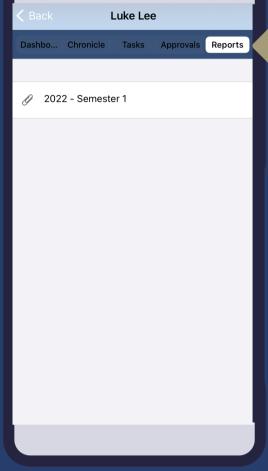

Select the icon to generate the report

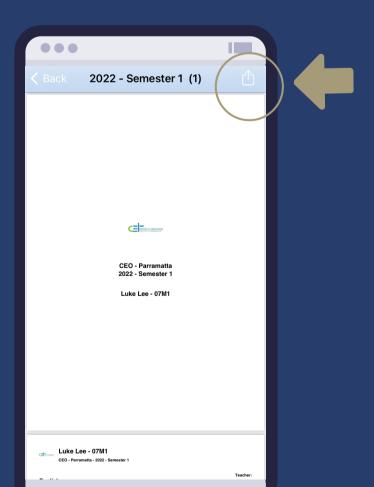

**É** Apple

Android

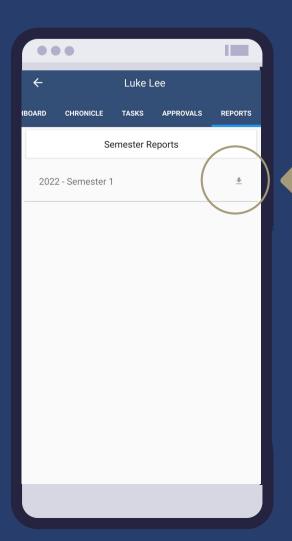

## Find my child's semester report

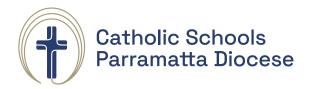

5 Option to view, print or save to file

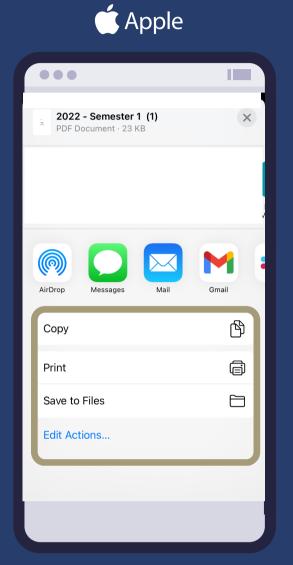

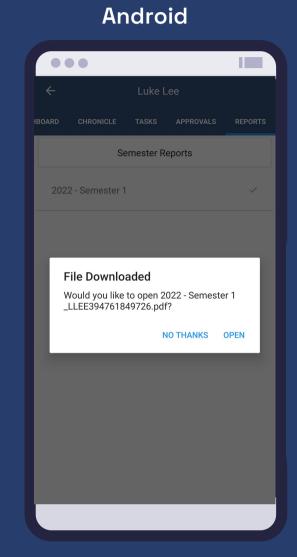